# **Accessing Digital Resources using Sora**

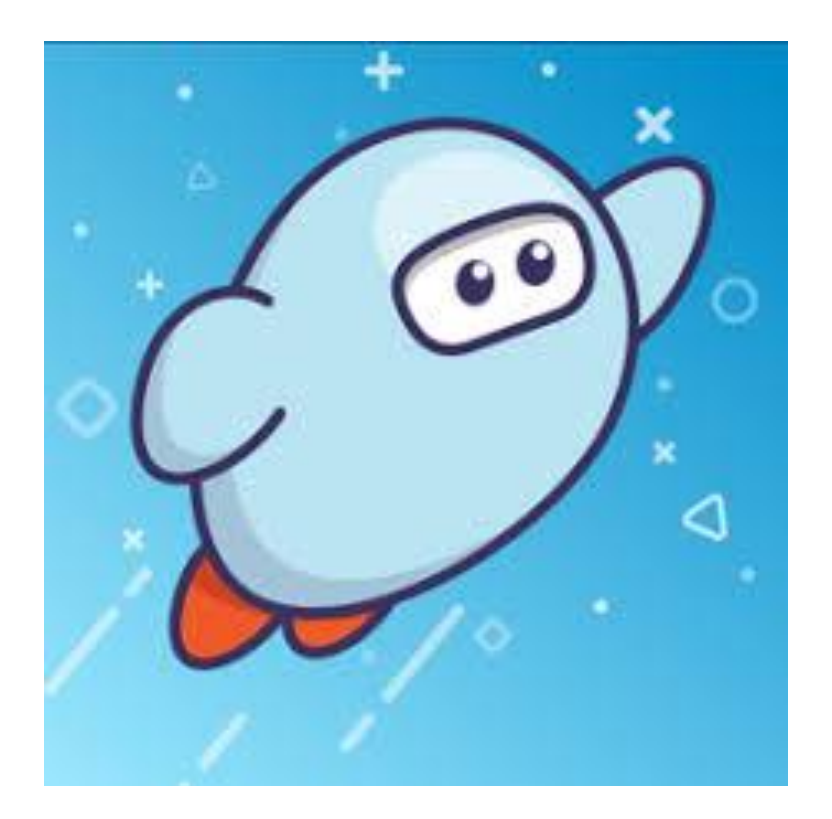

The Sora app can be downloaded from the app store or google play or follow this link to use the desktop version.

<https://soraapp.com/welcome/login/202296>

Once the app is open….

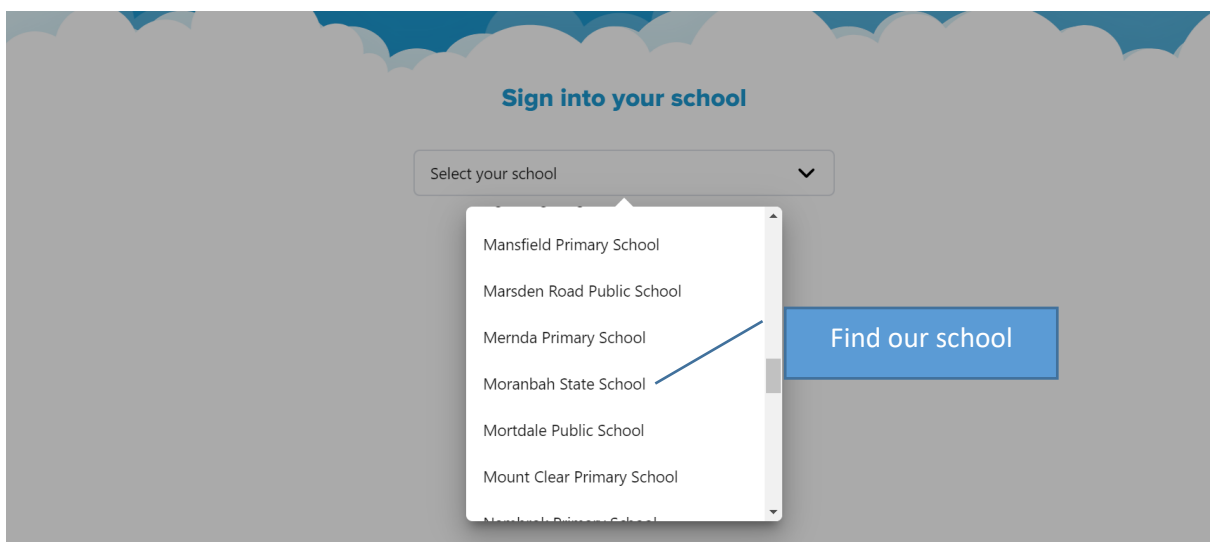

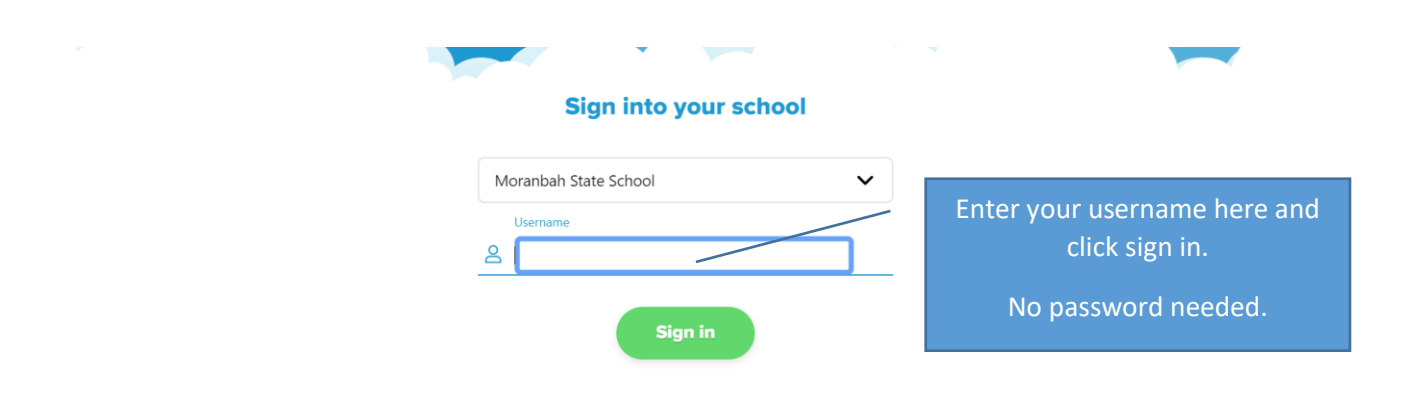

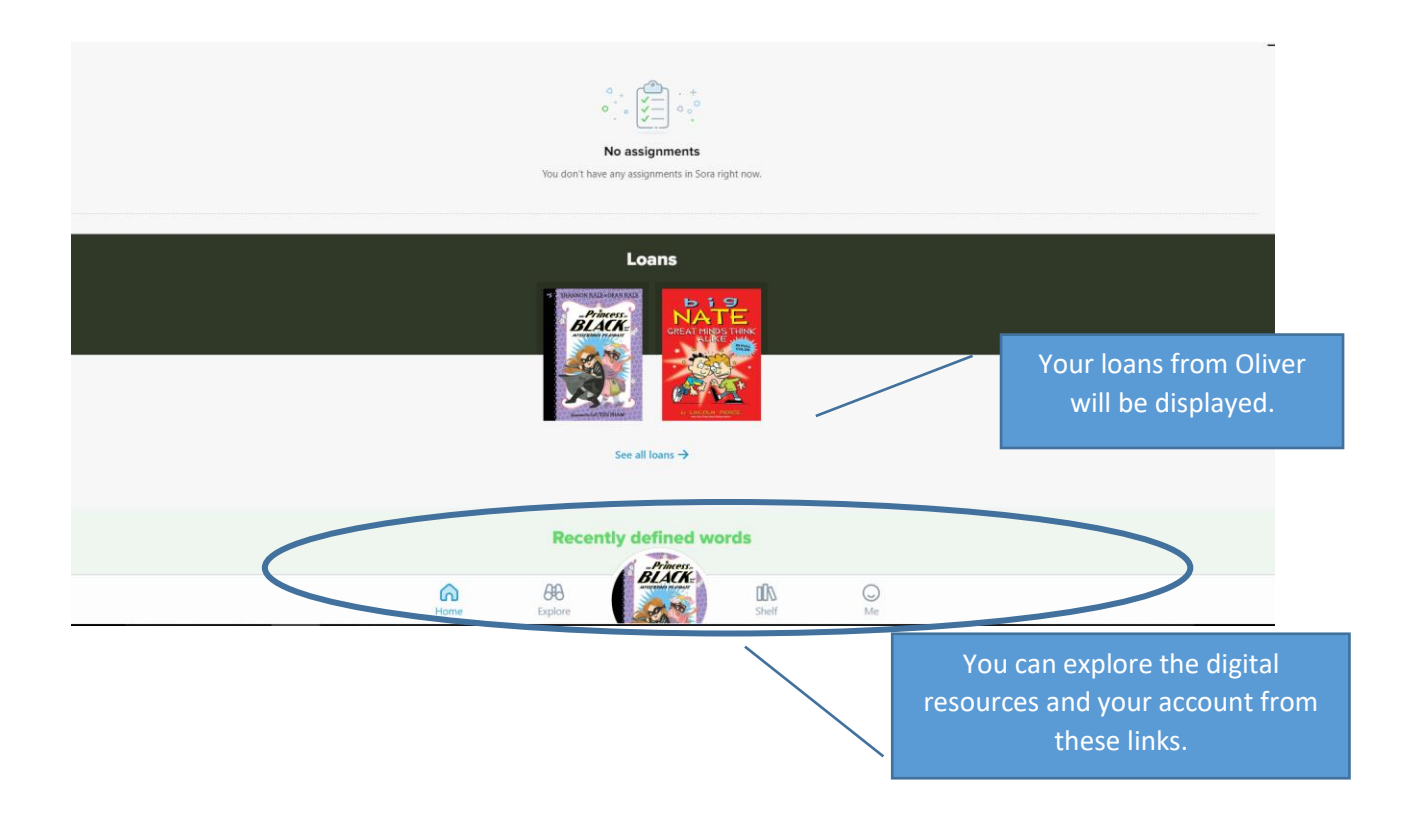

#### Explore – Looks like this….

## Keep scrolling on this page to find heaps more resources.

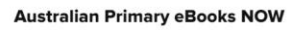

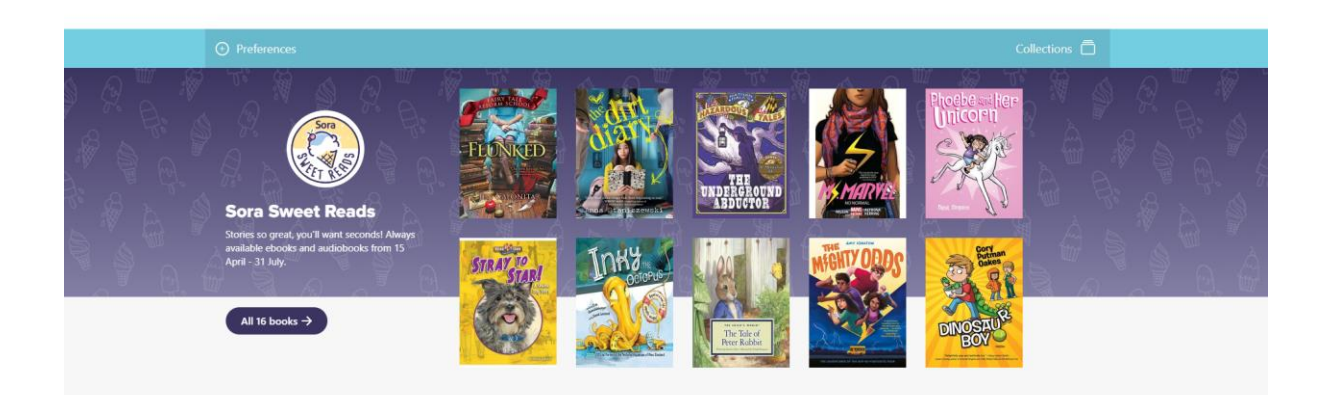

Click on the book to find out more info…

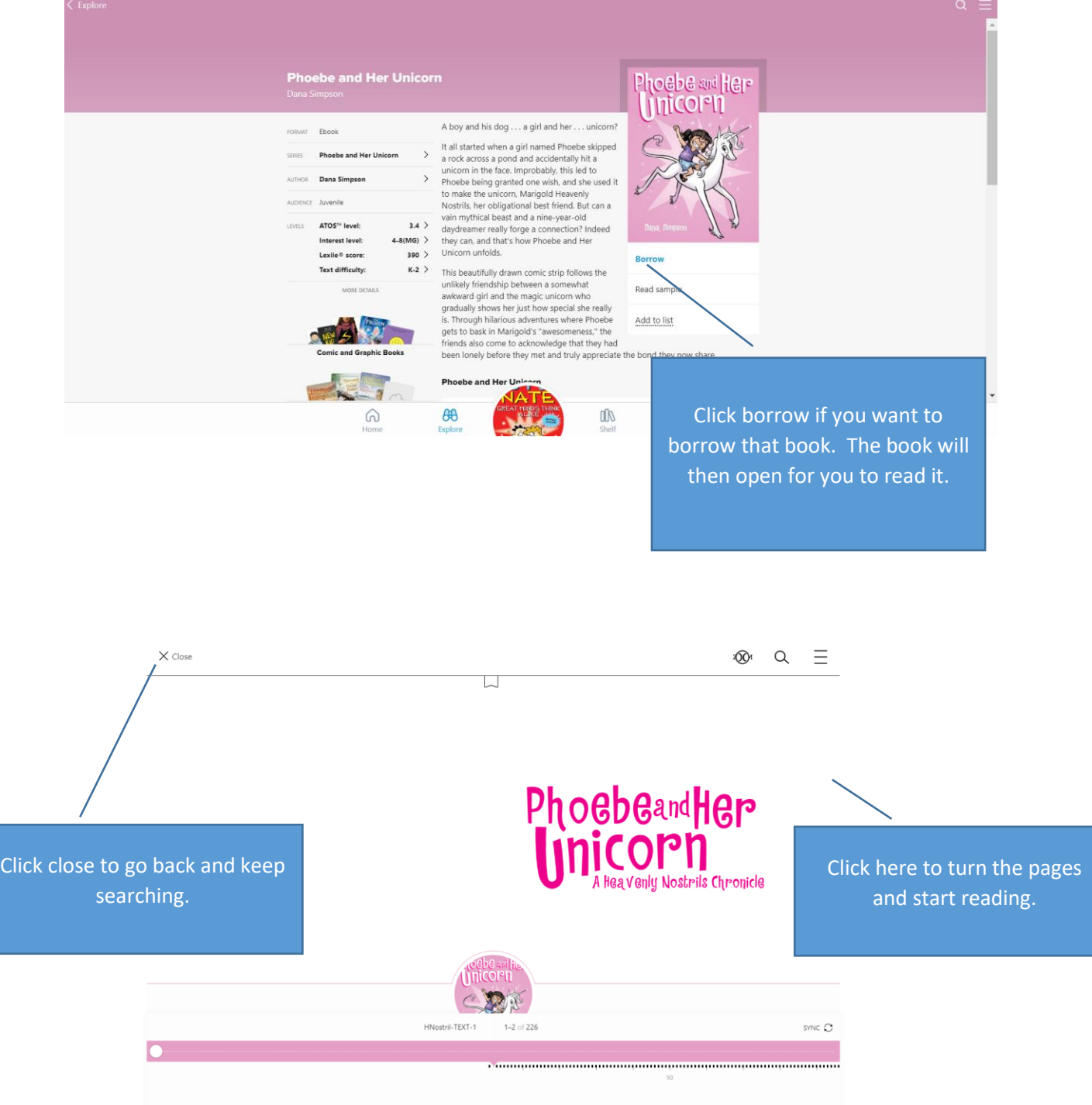

#### Shelf looks like this….

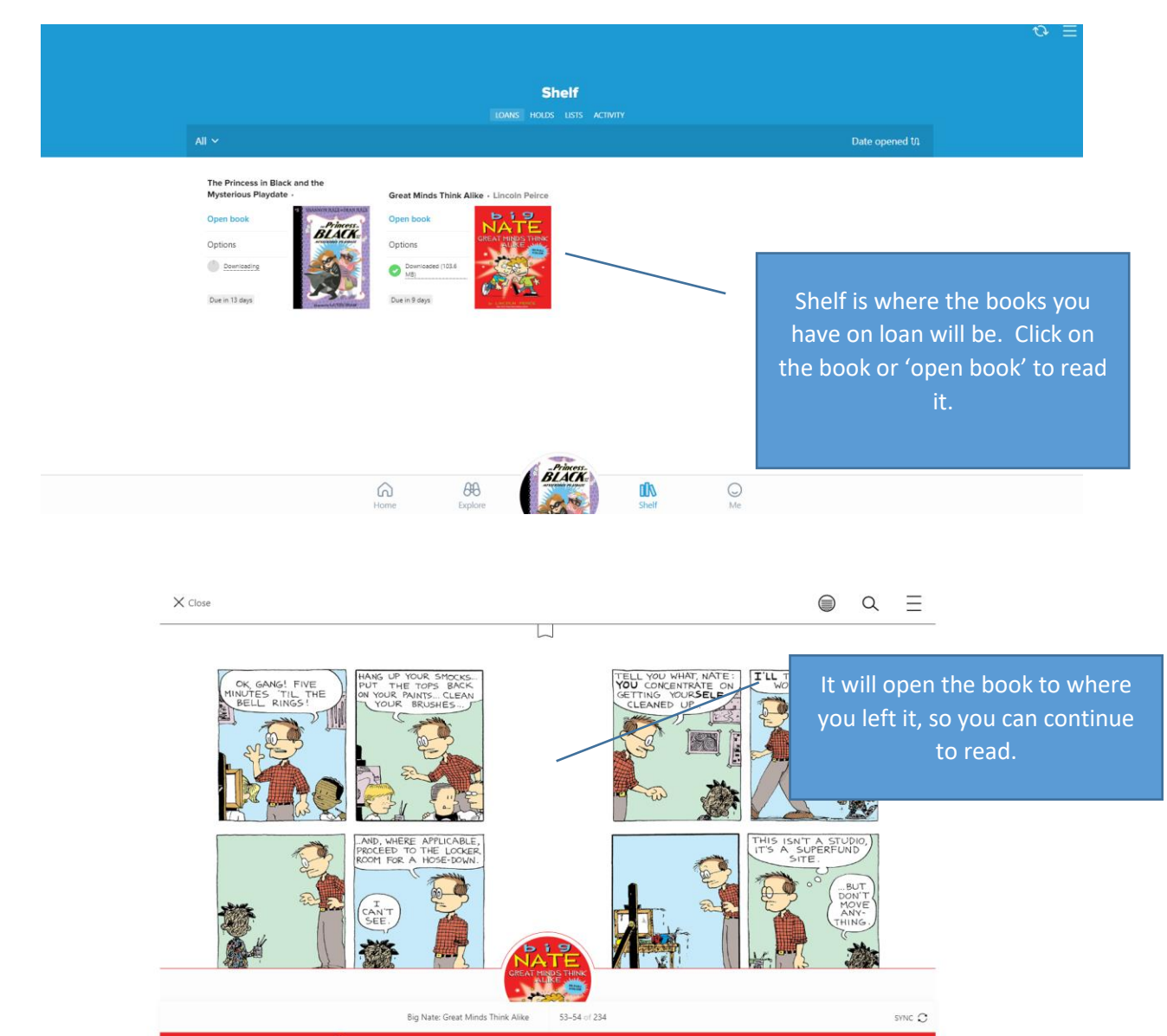

This shows your progress with the book and allows you to go back or foward.

 $^{+1}_{100}$ 

## Me looks like this….

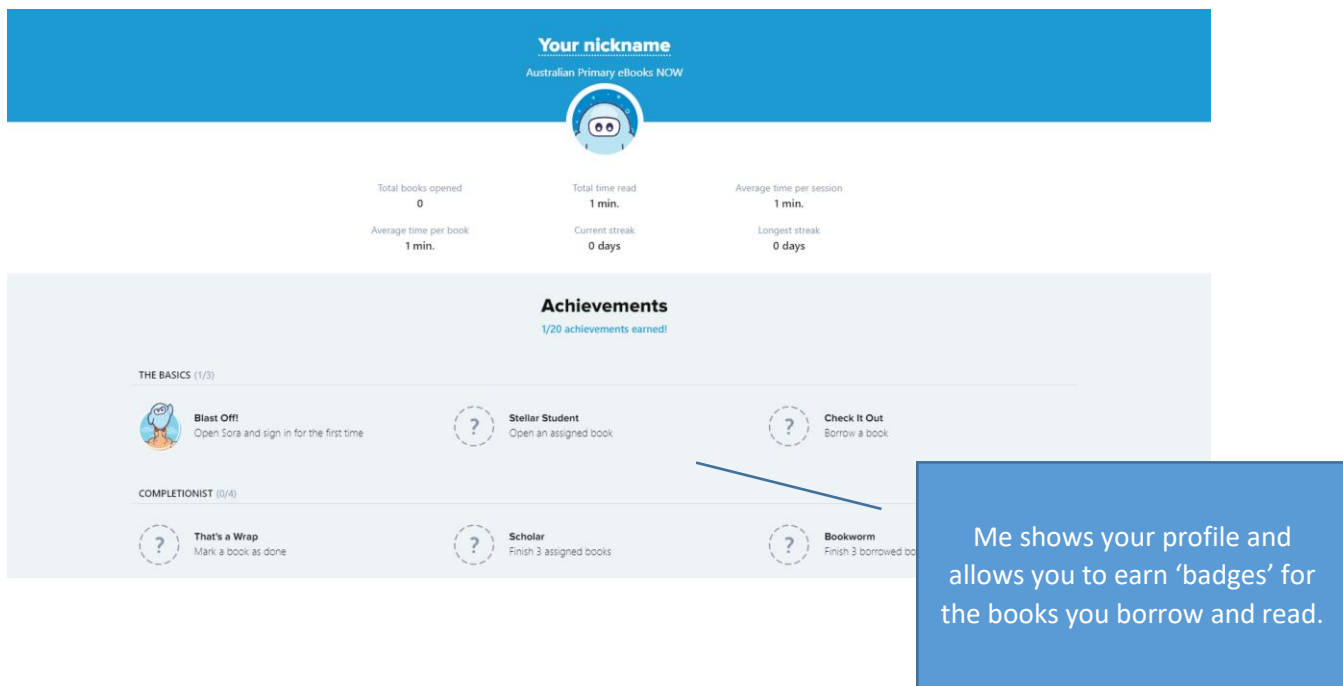

## Have fun exploring the books!